# C shell (Φροντιστήριο για την 1η σειρά)

Dimitris Deyannis deyannis@csd.uoc.gr

#### System Calls

● If a **process** is running a user program in user mode and needs a system service, such as reading data from a file, it has to execute a **trap instruction**  to transfer control the **operating system**

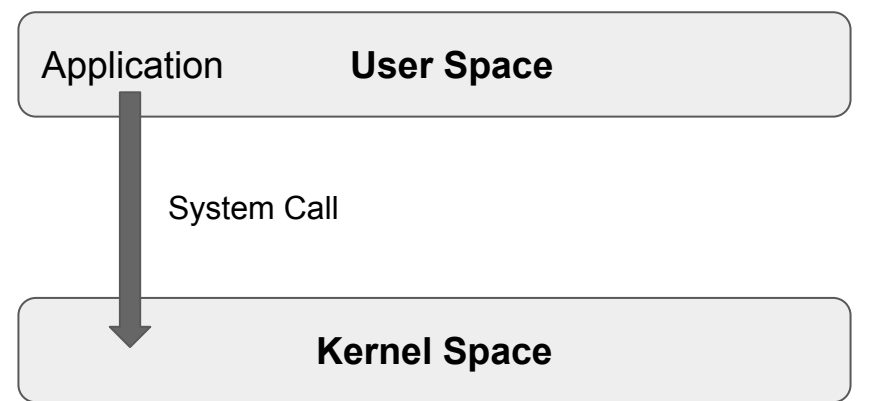

#### System Calls

A system call is a request for service that a program makes of the kernel. The service is generally something that only the kernel has the privilege to do, such as doing I/O

**System Calls**

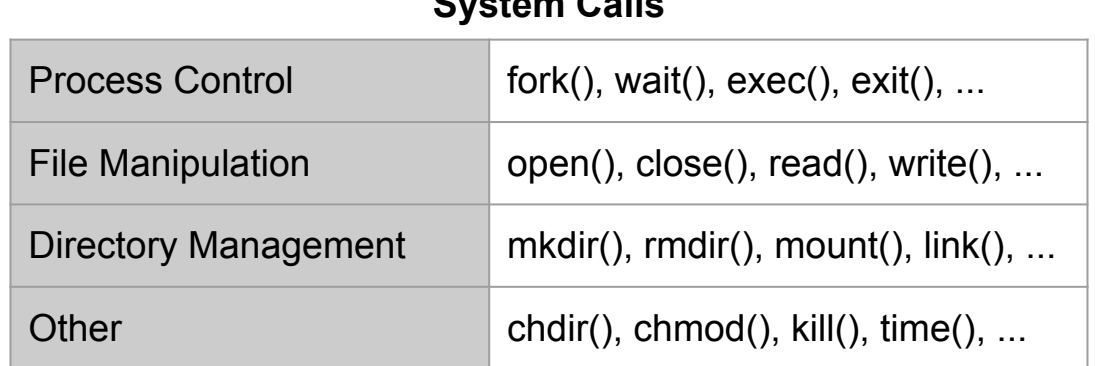

# fork()

- Fork creates a new process (**child process**).
	- It creates an exact duplicate of the original process, including all the file descriptors, registers etc.
- The fork is called once, but returns twice!
	- After the fork, the original process and the copy (the parent and the child) go at separate ways
	- The fork call returns a value, which is zero in the child and equal to the child's process identifier (**PID**) in the parent.
- Now consider how fork is used by the shell. When a command is typed, the shell forks off a new process. This child process must execute the user command

## fork() – PID (Process IDentity)

- **pid < 0** the creation of a child process was unsuccessful
- **pid == 0** the newly created child
- **pid > 0** the process ID of the child process passes to the parent

```
#include <unistd.h>
pid t pid = fork();
printf("PID:%d\n",pid);
…
The parent will print:
PID:34
The child will always print:
PID:0
```
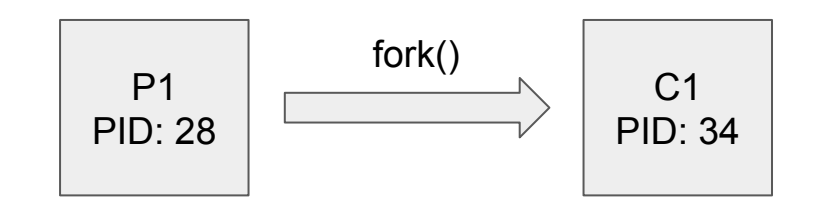

```
fork()
```
}

```
#define TRUE 1
while (TRUE) { \sqrt{ } /* repeat forever \sqrt{ } /*
   type_prompt(); \qquad \qquad /* display prompt on the screen */
   read_command(command, parameters); /* read input from terminal */
   if (fork() != 0) { \qquad \qquad /* fork off child process \qquad \qquad */
       /* Parent code */
       waitpid(-1, &status, 0); \frac{1}{2} /* wait for child to exit \frac{1}{2} /*
   } else {
       /* Child code */
       execve(command, parameters, 0); /* execute command */
    }
```
#### exec (binary path)

- The exec() call **replaces/overwrites** a current process image with a new one (i.e. loads a new program within the current process)
- The file descriptor table remains the same as the original process
- Argument passed via exec() appear in the argy<sup>[]</sup> of the main function
- Upon success, exec() **never** returns to the caller
	- It replaces the current process image, so it cannot return anything to the program that made the call
	- If it does return, it means the call failed

exec("/bin/ls"): overwrites the memory code image with the binary from /bin/ls and executes

#### exec (binary path)

- There's not a single syscall under the same exec()
- By **exec()** we usually refer to a family of calls:
	- $\circ$  int execl(char \*path, char \*arg, ...);
	- int execv(char \*path, char \*argv[]);
	- int execle(char \*path, char \*arg, ..., char \*envp[]);
	- int execve(char \*path, char \*argv[], char \*envp[]);
	- $\circ$  int execlp(char \*file, char \*arg, ...);
	- int execvp(char \*file, char \*argv[]);

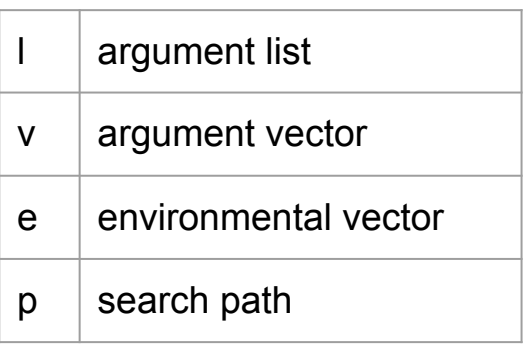

#### fork and exec

● Often after calling fork() we want to load a new program into the child. E.g.: a *shell*

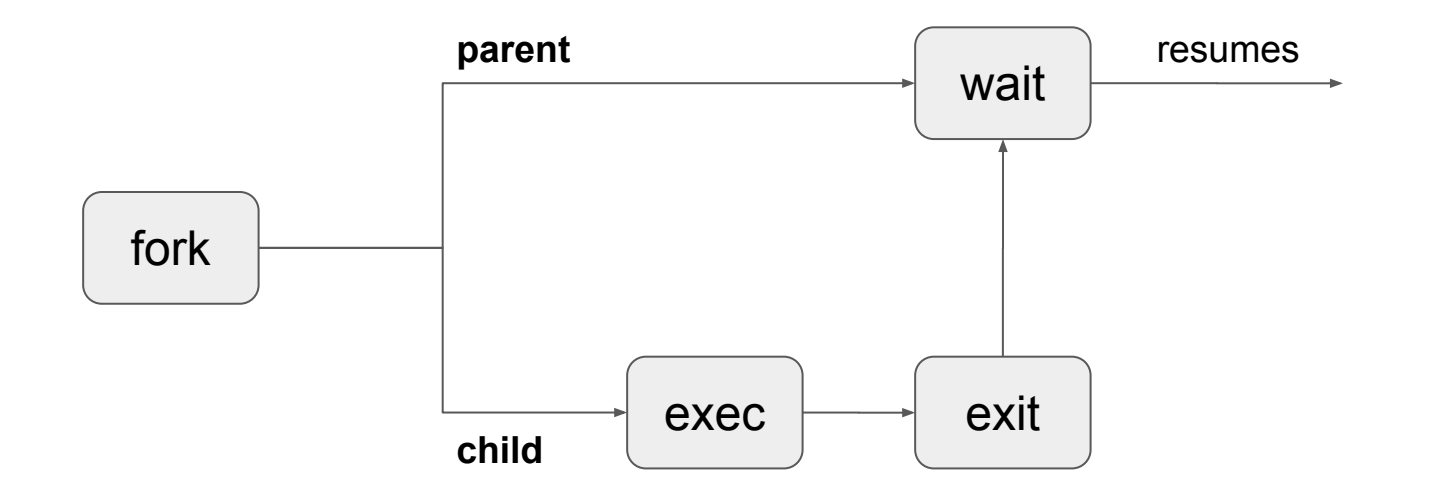

### wait()

- Forces the parent to **suspend** execution, i.e. wait for its children or a specific child to die (terminate)
- When the child process dies, it returns an exit status to the operating system, which is then returned to the waiting parent process. The parent process then resumes execution
- A child process that dies but is never waited on by its parent becomes a **zombie process**. Such a process continues to exist as an entry in the system process table even though it is no longer an actively executing program

#### exit()

- This call gracefully terminates process execution. Gracefully means it does clean up and release of resources, and puts the process into the **zombie state**
- When the child process dies, an exit status is returned to the OS and a signal is sent to the parent process
- The exit status can then be retrieved by the parent process via the wait system call

#### fork, exec and wait

}

```
while (1) { \gamma /* repeat forever \gammatype_prompt(); \qquad \qquad /* display prompt on the screen */
   read command(command, parameters); /* read input from terminal */
   if (fork() != 0) { \qquad \qquad /* fork off child process \qquad \qquad */
       /* Parent code */ 
       waitpid(-1, &status, 0); \frac{1}{2} /* wait for child to exit \frac{1}{2}} else { 
       /* Child code */ 
       execve(command, parameters, 0); /* execute command */ 
    }
```
#### Process state

In computing, a process is an instance of a computer program that is being executed. It contains the program code and its current activity

- **Orphan** is a process whose parent process has finished or terminated, though it remains running itself
- **Daemon** runs as a background process rather than being under the direct control of an interactive user
- **Zombie** is a process that has completed execution but still has an entry in the process table

#### **Pipelines**

- Pipelines (pipes) provide a unidirectional interprocess communication channel
- "|" (pipe) operator between two commands directs the stdout of the first to the stdin of the second. Any of the commands may have options or arguments
- Examples:
	- command 1| command 2 parameter 1 | command 3 | command 4 ….
	- ls -l | grep key | more
	- $\circ$  ls -al | grep txt | wc -

```
void main(int argc, char *argv[]) {
     int pipefd[2];
     pid_t cpid;
     char buf;
     if (pipe(pipefd) == -1) {
           perror("pipe");
           exit(EXIT_FAILURE);
     }
     cpid = fork();
     if (cpid == -1) {
           perror("fork");
           exit(EXIT_FAILURE); 
      }
     if (cpid == 0) { \prime /* Child reads from pipe \primeclose(pipefd[1]); /* Close unused write end */
           while (read(pipefd[0], &but, 1) > 0)
           write(STDOUT_FILENO, &buf, 1);
           write(STDOUT_FILENO, "\n", 1);
           close(pipefd[0]);
           exit(EXIT_SUCCESS);
     } else { /* Parent writes argv[1] to pipe */
           close(pipefd[0]); /* Close unused read end */
           write(pipefd[1], argv[1], strlen(argv[1]));
           close(pipefd[1]); \qquad \qquad /* Reader will see EOF \qquad \qquad */
           wait(NULL); \frac{1}{2} /* Wait for child \frac{1}{2} /*
           exit(EXIT_SUCCESS);
```
}

#### Redirection

- Use dup2()
	- dup2(source\_fd, destination\_fd)
- Standard Input "<"
	- sort < file\_list.txt
- Standard Output ">",">>"
	- ls > file\_list.txt
	- $\circ$  ls  $\geq$  file list.txt (append)
- Use fopen()
	- "r" for input "<"
	- "w+" for output ">"
	- "a" for append output

## Assignment 1

- Implement a C shell (command interpreter) that reads and executes user commands
- Shell prompt: <user>@cs345sh/<dir>\$
- Simple command examples:
	- cd
	- exit

 $\circ$  ….

- Complex command examples:
	- $\circ$   $\mathsf{ls}$  -al
	- cat file.txt
	- sort -r -o log.txt input.txt
	- ....

## Assignment 1

#### ● Pipe examples

- $\circ$  ls -al | wc -l
- $\circ$  ls -al | sort -r -k 6 | head 5

○ ....

#### ● Redirection examples

- cat < data.txt
- $\circ$  ls -al > log.txt /\* overwrite \*/
- $\circ$  ls -al >> log.txt /\* append \*/

# Assignment 1

- Environment Variables
	- Variables that are exported to all processes spawned by the shell
	- Some environment variables affect the shell itself, such as PATH
- setenv
	- setenv VAR [VALUE]
	- E.g <user>@cs345sh/<dir>\$ setenv PATH /home/user/src
- unsetenv
	- unsetenv VAR
	- E.g <user>@cs345sh/<dir>\$ unsetenv PATH
- env
	- Reports all the environment variables in use

## Useful links

- <https://linux.die.net/man/3/exec>
- <https://linux.die.net/man/2/fork>
- <https://linux.die.net/man/2/wait>
- <https://linux.die.net/man/2/pipe>
- <https://linux.die.net/man/2/dup2>
- [https://www.tutorialspoint.com/c\\_standard\\_library/c\\_function\\_fopen.htm](https://www.tutorialspoint.com/c_standard_library/c_function_fopen.htm)
- <http://man7.org/linux/man-pages/man2/pipe.2.html>
- <http://man7.org/linux/man-pages/man3/termios.3.html>
- <http://web.eecs.utk.edu/~huangj/cs360/360/notes/Fork/lecture.html>
- <https://kb.iu.edu/d/acar>